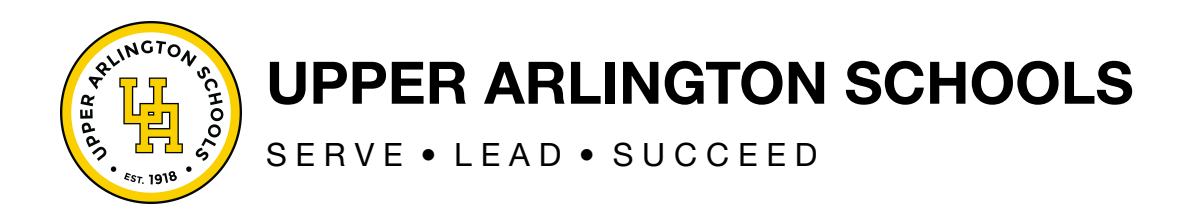

# **How to Use the COVID-19 Rapid At-Home Test Kit**

### **Before you begin, you will need:**

- A smartphone, tablet or computer and the ability to connect to the Internet
- An email address for the patient or parent/guardian
- A driver's license or passport for the patient or parent/guardian

### **Testing process (up to 25 minutes)**

- 1. Before starting the testing session, go to download the NAVICA app on your smartphone or tablet, or navigate to <https://www.mynavica.abbott/> in your web browser, to create an account.
	- **a. If the test is being administered to a child, a parent should create an account and then create a Managed Profile (from the "Account and Settings" icon at the top of the screen) for each child being tested.**
- 2. Also before starting the testing session, wash or sanitize your hands. Make sure they are dry before starting.
- 3. Go to [ohio.emed.com](https://ohio.emed.com/) and select "Start Testing."
- 4. Click the "Log In With NAVICA" button on the page and use your NAVICA account credentials you created in Step 2 above.
- 5. Confirm your account and personal information.
- 6. Answer the series of questions to prepare for the visit with the eMed proctor and click "Continue." This will begin the testing session with the eMed proctor.
- 7. Follow all directions from the testing proctor to properly administer the test. **Please note that it will take 15 minutes for the results — do not disturb or move the card, or try to read the results, during this time.**
- 8. After 15 minutes pass, your testing proctor will instruct you on how to check the results (positive, negative or invalid). Once you have finished reading the results, you may dispose of the test in the trash.
- 9. You can find result details under "Results" and display a NAVICA pass for seven days under "Passes" in the NAVICA app or when logged in to your account at <https://www.mynavica.abbott/>.
- 10. You may submit your results to your school nurse or our COVID Nurse Coordinator. In order for your student to be cleared to end their quarantine period after day 7 with a negative test result, you will need to submit this as proof of the result.

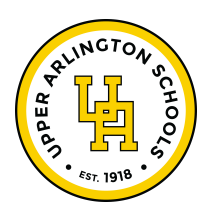

# **UPPER ARLINGTON SCHOOLS**

SERVE • LEAD • SUCCEED

## **Helpful hints**

- The eMed proctor is not a healthcare provider but is qualified to administer the test and read the results.
- Ensure that you have plenty of space in front of you to use the test kit. The test card must lay flat on a hard surface.
- The eMed proctor will have you adjust your webcam at various times during the testing. You must have a webcam that can be moved (laptop webcams work great – if you have a desktop webcam it needs to be repositionable). The proctor will need to view the test kit on the surface in front of you at certain times and will need to view you (the patient) at other times. For the test to be valid, follow all of the proctor's instructions. For example, the proctor must be able to view the test card during the 15 minutes the test runs or it will be invalidated.
- You will need to scan the QR code on the test card with your webcam at two separate times. Make sure you hold the QR code up to the webcam when instructed. Keep the QR code in the center of the camera and hold it as still as possible.

### **Contacts**

Burbank Early Childhood School: [klawton@uaschools.org](mailto:klawton@uaschools.org) Barrington Elementary School: [barringtonhealthclinic@uaschools.org](mailto:barringtonhealthclinic@uaschools.org) Greensview Elementary School: [greensviewhealthclinic@uaschools.org](mailto:greensviewhealthclinic@uaschools.org) Tremont Elementary School: [tremonthealthclinic@uaschools.org](mailto:tremonthealthclinic@uaschools.org) Wickliffe Progressive Elementary School: [wickliffehealthclinic@uaschools.org](mailto:wickliffehealthclinic@uaschools.org) Windermere Elementary School: [windermerehealthclinic@uaschools.org](mailto:windermerehealthclinic@uaschools.org) Jones Middle School: [joneshealthclinic@uaschools.org](mailto:joneshealthclinic@uaschools.org) Hastings Middle School: [hastingshealthclinic@uaschools.org](mailto:hastingshealthclinic@uaschools.org) Upper Arlington High School: [uahshealthclinic@uaschools.org](mailto:uahshealthclinic@uaschools.org) COVID Nurse Coordinator: [grrancitelli@uaschools.org](mailto:grrancitelli@uaschools.org)